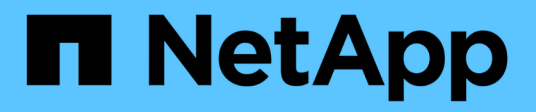

# **Use el aprovisionador de Astra Control**

Astra Control Center

NetApp April 25, 2024

This PDF was generated from https://docs.netapp.com/es-es/astra-control-center/use-acp/configurestorage-backend-encryption.html on April 25, 2024. Always check docs.netapp.com for the latest.

# **Tabla de contenidos**

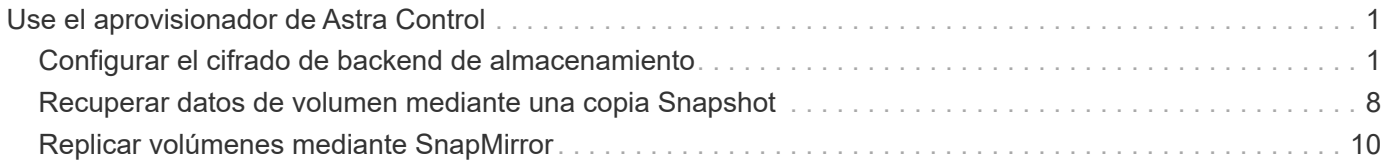

# <span id="page-2-0"></span>**Use el aprovisionador de Astra Control**

# <span id="page-2-1"></span>**Configurar el cifrado de backend de almacenamiento**

Con Astra Control Provisioning, puede mejorar la seguridad de acceso a los datos al habilitar el cifrado del tráfico entre su clúster gestionado y el back-end de almacenamiento.

Astra Control Provisioning admite el cifrado Kerberos para dos tipos de back-ends de almacenamiento:

- **ONTAP en las instalaciones** El aprovisionador de control de Astra admite el cifrado de Kerberos a través de conexiones NFSv3 y NFSv4 desde Red Hat OpenShift y los clústeres de Kubernetes ascendentes a volúmenes ONTAP locales.
- **Azure NetApp Files** El aprovisionador de control de Astra admite el cifrado de Kerberos a través de conexiones NFSv4,1 desde clústeres de Kubernetes anteriores a volúmenes de Azure NetApp Files.

Puede crear, eliminar, cambiar el tamaño, copiar, clonar, Clone de solo lectura e importe volúmenes que usen cifrado NFS.

# **Configure el cifrado de Kerberos en tránsito con volúmenes de ONTAP en las instalaciones**

Puede habilitar el cifrado de Kerberos en el tráfico de almacenamiento entre su clúster gestionado y un backend de almacenamiento de ONTAP en las instalaciones.

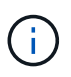

El cifrado de Kerberos para el tráfico NFS con back-ends de almacenamiento de ONTAP en las instalaciones solo se admite mediante el ontap-nas controlador de almacenamiento.

#### **Antes de empezar**

- Asegúrese de que tiene ["Habilitado Astra Control Provisioning"](https://docs.netapp.com/es-es/astra-control-center/get-started/enable-acp.html) en el clúster gestionado.
- Asegúrese de tener acceso al tridentctl utilidad.
- Asegúrese de tener acceso de administrador al back-end de almacenamiento de ONTAP.
- Asegúrese de conocer el nombre del volumen o los volúmenes que compartirá desde el back-end de almacenamiento de ONTAP.
- Asegúrese de haber preparado la máquina virtual de almacenamiento de ONTAP para admitir el cifrado de Kerberos para los volúmenes de NFS. Consulte ["Habilite Kerberos en una LIF de datos"](https://docs.netapp.com/us-en/ontap/nfs-config/create-kerberos-config-task.html) si desea obtener instrucciones.
- Asegúrese de que los volúmenes de NFSv4 GB que utilice con el cifrado de Kerberos se hayan configurado correctamente. Consulte la sección Configuración de dominio de NetApp NFSv4 (página 13) del ["Guía de mejoras y prácticas recomendadas de NetApp NFSv4"](https://www.netapp.com/media/16398-tr-3580.pdf).

#### **Añada o modifique las políticas de exportación de ONTAP**

Tiene que agregar reglas a políticas de exportación de ONTAP existentes o crear nuevas políticas de exportación que sean compatibles con el cifrado de Kerberos para el volumen raíz de la máquina virtual de almacenamiento de ONTAP, así como para cualquier volumen de ONTAP compartido con el clúster de Kubernetes ascendente. Las reglas de políticas de exportación que añada, o las nuevas políticas de exportación que cree, deben admitir los siguientes protocolos de acceso y permisos de acceso:

#### **Protocolos de acceso**

Configure la directiva de exportación con los protocolos de acceso NFS, NFSv3 y NFSv4.

#### **Detalles de acceso**

Puede configurar una de tres versiones diferentes de cifrado de Kerberos, según las necesidades del volumen:

- **Kerberos 5** (autenticación y cifrado)
- **Kerberos 5i** (autenticación y encriptación con protección de identidad)
- **Kerberos 5p** (autenticación y encriptación con protección de identidad y privacidad)

Configure la regla de política de exportación de ONTAP con los permisos de acceso adecuados. Por ejemplo, si los clústeres montarán los volúmenes NFS con una combinación de Kerberos 5i y cifrado Kerberos 5p, utilice los siguientes ajustes de acceso:

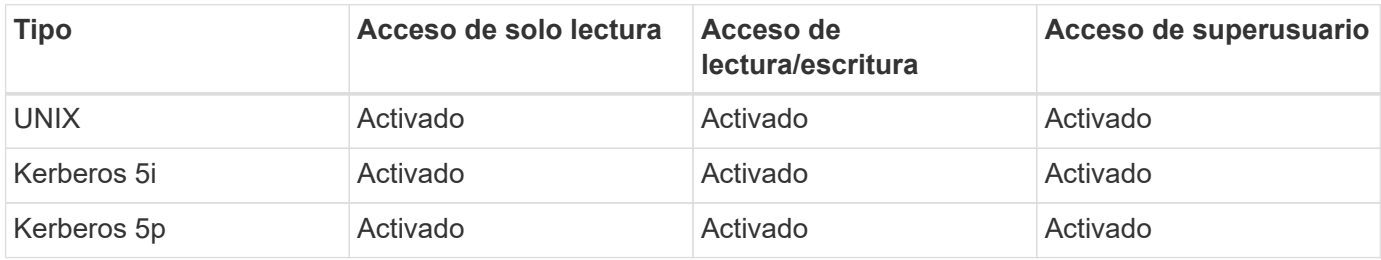

Consulte la siguiente documentación para saber cómo crear políticas de exportación de ONTAP y reglas de políticas de exportación:

- ["Cree una política de exportación"](https://docs.netapp.com/us-en/ontap/nfs-config/create-export-policy-task.html)
- ["Añada una regla a una política de exportación"](https://docs.netapp.com/us-en/ontap/nfs-config/add-rule-export-policy-task.html)

#### **Cree un back-end de almacenamiento**

Puede crear una configuración de back-end de almacenamiento de Astra Control Provisioner que incluya la funcionalidad de cifrado Kerberos.

#### **Acerca de esta tarea**

Al crear un archivo de configuración de backend de almacenamiento que configure el cifrado Kerberos, puede especificar una de las tres versiones diferentes del cifrado Kerberos mediante el spec.nfsMountOptions parámetro:

- spec.nfsMountOptions: sec=krb5 (autenticación y cifrado)
- spec.nfsMountOptions: sec=krb5i (autenticación y cifrado con protección de identidad)
- spec.nfsMountOptions: sec=krb5p (autenticación y encriptación con protección de identidad y privacidad)

Especifique solo un nivel de Kerberos. Si especifica más de un nivel de cifrado de Kerberos en la lista de parámetros, sólo se utilizará la primera opción.

#### **Pasos**

1. En el clúster gestionado, cree un archivo de configuración de back-end de almacenamiento utilizando el ejemplo siguiente. Sustituya los valores entre paréntesis <> por información de su entorno:

```
apiVersion: v1
kind: Secret
metadata:
    name: backend-ontap-nas-secret
type: Opaque
stringData:
    clientID: <CLIENT_ID>
    clientSecret: <CLIENT_SECRET>
---
apiVersion: trident.netapp.io/v1
kind: TridentBackendConfig
metadata:
    name: backend-ontap-nas
spec:
    version: 1
    storageDriverName: "ontap-nas"
  managementLIF: <STORAGE VM_MGMT_LIF_IP_ADDRESS>
  dataLIF: <PROTOCOL LIF FQDN OR IP ADDRESS>
  svm: <STORAGE VM_NAME>
  username: <STORAGE_VM_USERNAME_CREDENTIAL>
  password: <STORAGE VM PASSWORD CREDENTIAL>
    nasType: nfs
    nfsMountOptions: ["sec=krb5i"] #can be krb5, krb5i, or krb5p
    qtreesPerFlexvol:
    credentials:
      name: backend-ontap-nas-secret
```
2. Utilice el archivo de configuración que creó en el paso anterior para crear el backend:

tridentctl create backend -f <br/>backend-configuration-file>

Si la creación del back-end falla, algo está mal con la configuración del back-end. Puede ver los registros para determinar la causa ejecutando el siguiente comando:

```
tridentctl logs
```
Después de identificar y corregir el problema con el archivo de configuración, puede ejecutar de nuevo el comando create.

#### **Cree una clase de almacenamiento**

Puede crear una clase de almacenamiento para aprovisionar volúmenes con el cifrado de Kerberos.

#### **Acerca de esta tarea**

Al crear un objeto de clase de almacenamiento, puede especificar una de las tres versiones diferentes del cifrado de Kerberos mediante el mountOptions parámetro:

- mountOptions: sec=krb5 (autenticación y cifrado)
- mountOptions: sec=krb5i (autenticación y cifrado con protección de identidad)
- mountOptions: sec=krb5p (autenticación y encriptación con protección de identidad y privacidad)

Especifique solo un nivel de Kerberos. Si especifica más de un nivel de cifrado de Kerberos en la lista de parámetros, sólo se utilizará la primera opción. Si el nivel de cifrado especificado en la configuración de backend de almacenamiento es diferente al nivel especificado en el objeto de clase de almacenamiento, el objeto de clase de almacenamiento tiene prioridad.

#### **Pasos**

1. Cree un objeto de Kubernetes StorageClass, mediante el siguiente ejemplo:

```
apiVersion: storage.k8s.io/v1
kind: StorageClass
metadata:
    name: ontap-nas-sc
provisioner: csi.trident.netapp.io
mountOptions: ["sec=krb5i"] #can be krb5, krb5i, or krb5p
parameters:
    backendType: "ontap-nas"
  storagePools: "ontapnas pool"
    trident.netapp.io/nasType: "nfs"
allowVolumeExpansion: True
```
2. Cree la clase de almacenamiento:

kubectl create -f sample-input/storage-class-ontap-nas-sc.yaml

3. Asegúrese de que se ha creado la clase de almacenamiento:

kubectl get sc ontap-nas-sc

Debería ver una salida similar a la siguiente:

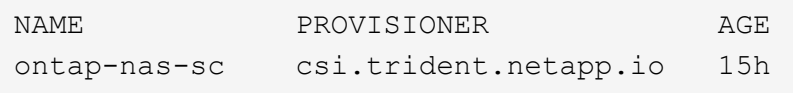

#### **Aprovisione los volúmenes**

Después de crear un back-end de almacenamiento y una clase de almacenamiento, ahora puede aprovisionar

un volumen. Consulte estas instrucciones para ["aprovisionamiento de un volumen"](https://docs.netapp.com/us-en/trident/trident-use/vol-provision.html).

# **Configure el cifrado de Kerberos en tránsito con volúmenes Azure NetApp Files**

Puede habilitar el cifrado de Kerberos en el tráfico de almacenamiento entre su clúster gestionado y un solo back-end de almacenamiento de Azure NetApp Files o un pool virtual de back-ends de almacenamiento de Azure NetApp Files.

#### **Antes de empezar**

- Asegúrese de haber habilitado el aprovisionador de Astra Control en el clúster Red Hat OpenShift gestionado. Consulte ["Habilita el aprovisionador de Astra Control"](https://docs.netapp.com/es-es/astra-control-center/get-started/enable-acp.html) si desea obtener instrucciones.
- Asegúrese de tener acceso al tridentctl utilidad.
- Asegúrese de haber preparado el back-end de almacenamiento de Azure NetApp Files para cifrado Kerberos siguiendo los requisitos y siguiendo las instrucciones de ["Documentación de Azure NetApp](https://learn.microsoft.com/en-us/azure/azure-netapp-files/configure-kerberos-encryption) [Files"](https://learn.microsoft.com/en-us/azure/azure-netapp-files/configure-kerberos-encryption).
- Asegúrese de que los volúmenes de NFSv4 GB que utilice con el cifrado de Kerberos se hayan configurado correctamente. Consulte la sección Configuración de dominio de NetApp NFSv4 (página 13) del ["Guía de mejoras y prácticas recomendadas de NetApp NFSv4"](https://www.netapp.com/media/16398-tr-3580.pdf).

### **Cree un back-end de almacenamiento**

Puede crear una configuración de back-end de almacenamiento de Azure NetApp Files que incluya la funcionalidad de cifrado de Kerberos.

#### **Acerca de esta tarea**

Cuando crea un archivo de configuración de backend de almacenamiento que configura el cifrado Kerberos, puede definirlo para que se aplique en uno de los dos niveles posibles:

- El **storage backend level** usando el spec.kerberos campo
- El **nivel de grupo virtual** usando el spec.storage.kerberos campo

Cuando se define la configuración en el nivel del pool virtual, el pool se selecciona con la etiqueta de la clase de almacenamiento.

En cualquier nivel, puede especificar una de las tres versiones diferentes del cifrado Kerberos:

- kerberos: sec=krb5 (autenticación y cifrado)
- kerberos: sec=krb5i (autenticación y cifrado con protección de identidad)
- kerberos: sec=krb5p (autenticación y encriptación con protección de identidad y privacidad)

#### **Pasos**

1. En el clúster gestionado, cree un archivo de configuración de back-end de almacenamiento mediante uno de los siguientes ejemplos, en función del lugar donde necesite definir el back-end de almacenamiento (nivel de back-end de almacenamiento o nivel de pool virtual). Sustituya los valores entre paréntesis <> por información de su entorno:

**Ejemplo de nivel de back-end de almacenamiento**

```
apiVersion: v1
kind: Secret
metadata:
   name: backend-tbc-anf-secret
type: Opaque
stringData:
    clientID: <CLIENT_ID>
   clientSecret: <CLIENT_SECRET>
---
apiVersion: trident.netapp.io/v1
kind: TridentBackendConfig
metadata:
   name: backend-tbc-anf
spec:
    version: 1
    storageDriverName: azure-netapp-files
  subscriptionID: <SUBSCRIPTION ID>
  tenantID: <TENANT ID>
    location: <AZURE_REGION_LOCATION>
    serviceLevel: Standard
    networkFeatures: Standard
  capacityPools: <CAPACITY_POOL>
    resourceGroups: <RESOURCE_GROUP>
    netappAccounts: <NETAPP_ACCOUNT>
    virtualNetwork: <VIRTUAL_NETWORK>
    subnet: <SUBNET>
    nasType: nfs
    kerberos: sec=krb5i #can be krb5, krb5i, or krb5p
    credentials:
      name: backend-tbc-anf-secret
```
**Ejemplo de nivel de pool virtual**

```
apiVersion: v1
kind: Secret
metadata:
   name: backend-tbc-anf-secret
type: Opaque
stringData:
    clientID: <CLIENT_ID>
    clientSecret: <CLIENT_SECRET>
---
apiVersion: trident.netapp.io/v1
kind: TridentBackendConfig
metadata:
   name: backend-tbc-anf
spec:
   version: 1
    storageDriverName: azure-netapp-files
  subscriptionID: <SUBSCRIPTION ID>
  tenantID: <TENANT ID>
  location: <AZURE REGION LOCATION>
    serviceLevel: Standard
    networkFeatures: Standard
  capacityPools: <CAPACITY_POOL>
    resourceGroups: <RESOURCE_GROUP>
    netappAccounts: <NETAPP_ACCOUNT>
    virtualNetwork: <VIRTUAL_NETWORK>
    subnet: <SUBNET>
    nasType: nfs
    storage:
      - labels:
         type: encryption
        kerberos: sec=krb5i #can be krb5, krb5i, or krb5p
    credentials:
      name: backend-tbc-anf-secret
```
2. Utilice el archivo de configuración que creó en el paso anterior para crear el backend:

tridentctl create backend -f <backend-configuration-file>

Si la creación del back-end falla, algo está mal con la configuración del back-end. Puede ver los registros para determinar la causa ejecutando el siguiente comando:

tridentctl logs

Después de identificar y corregir el problema con el archivo de configuración, puede ejecutar de nuevo el comando create.

#### **Cree una clase de almacenamiento**

Puede crear una clase de almacenamiento para aprovisionar volúmenes con el cifrado de Kerberos.

#### **Pasos**

1. Cree un objeto de Kubernetes StorageClass, mediante el siguiente ejemplo:

```
apiVersion: storage.k8s.io/v1
kind: StorageClass
metadata:
    name: anf-sc-nfs
provisioner: csi.trident.netapp.io
parameters:
    backendType: "azure-netapp-files"
    trident.netapp.io/nasType: "nfs"
  selector: "type=encryption"
```
2. Cree la clase de almacenamiento:

kubectl create -f sample-input/storage-class-anf-sc-nfs.yaml

3. Asegúrese de que se ha creado la clase de almacenamiento:

```
kubectl get sc anf-sc-nfs
```
Debería ver una salida similar a la siguiente:

NAME PROVISIONER AGE anf-sc-nfs csi.trident.netapp.io 15h

#### **Aprovisione los volúmenes**

Después de crear un back-end de almacenamiento y una clase de almacenamiento, ahora puede aprovisionar un volumen. Consulte estas instrucciones para ["aprovisionamiento de un volumen"](https://docs.netapp.com/us-en/trident/trident-use/vol-provision.html).

# <span id="page-9-0"></span>**Recuperar datos de volumen mediante una copia Snapshot**

Astra Control Provisioning permite restaurar volúmenes rápidamente sin movimiento a partir de una copia Snapshot mediante el TridentActionSnapshotRestore (TASR) CR. Esta CR funciona como una acción imprescindible de Kubernetes y no persiste una vez que finaliza la operación.

Astra Control Provisioner admite la restauración de copias Snapshot en el ontap-san, ontap-saneconomy, ontap-nas, ontap-nas-flexgroup, azure-netapp-files, gcp-cvs, y. solidfire-san de windows

#### **Antes de empezar**

Debe tener una snapshot de volumen disponible y la RVP vinculada.

• Compruebe que el estado de la RVP es de enlace.

```
kubectl get pvc
```
• Compruebe que la copia de Snapshot de volumen esté lista para utilizarse.

kubectl get vs

#### **Pasos**

1. Cree el CR de TASR. En este ejemplo se crea una CR para la RVP pvc1 y copia de snapshot de volumen pvc1-snapshot.

```
cat tasr-pvc1-snapshot.yaml
apiVersion: trident.netapp.io/v1
kind: TridentActionSnapshotRestore
metadata:
    name: this-doesnt-matter
    namespace: trident
spec:
    pvcName: pvc1
    volumeSnapshotName: pvc1-snapshot
```
2. Aplique el CR para restaurar a partir de la instantánea. En este ejemplo se restaura a partir de una copia Snapshot pvc1.

```
kubectl create -f tasr-pvc1-snapshot.yaml
tridentactionsnapshotrestore.trident.netapp.io/this-doesnt-matter
created
```
#### **Resultados**

El aprovisionador de Astra Control restaura los datos a partir de la snapshot. Es posible verificar el estado de restauración de la Snapshot.

```
kubectl get tasr -o yaml
apiVersion: trident.netapp.io/v1
items:
- apiVersion: trident.netapp.io/v1
    kind: TridentActionSnapshotRestore
    metadata:
      creationTimestamp: "2023-04-14T00:20:33Z"
      generation: 3
      name: this-doesnt-matter
      namespace: trident
      resourceVersion: "3453847"
      uid: <uid>
    spec:
      pvcName: pvc1
      volumeSnapshotName: pvc1-snapshot
    status:
      startTime: "2023-04-14T00:20:34Z"
      completionTime: "2023-04-14T00:20:37Z"
      state: Succeeded
kind: List
metadata:
    resourceVersion: ""
```
- En la mayoría de los casos, el aprovisionador de Astra Control no volverá a intentar automáticamente la operación en caso de fallo. Deberá realizar la operación de nuevo.
- T.
- Es posible que el administrador deba conceder permiso al usuario de Kubernetes sin acceso de administrador para crear una CR TASR en su espacio de nombres de la aplicación.

# <span id="page-11-0"></span>**Replicar volúmenes mediante SnapMirror**

Con Astra Control Provisioning, puede crear relaciones de mirroring entre un volumen de origen en un clúster y el volumen de destino en el clúster con relación de paridad para replicar datos para la recuperación de desastres. Puede utilizar una definición de recursos personalizados (CRD) con nombre para realizar las siguientes operaciones:

- Crear relaciones de mirroring entre volúmenes (RVP)
- Elimine las relaciones de reflejo entre volúmenes
- Rompa las relaciones de reflejo
- Promocionar el volumen secundario durante condiciones de desastre (conmutaciones al respaldo).
- Realice una transición de las aplicaciones sin pérdidas de un clúster a otro (durante las migraciones y las conmutaciones al respaldo planificadas).

# **Requisitos previos de replicación**

Asegúrese de que se cumplen los siguientes requisitos previos antes de comenzar:

#### **Clústeres ONTAP**

- **Astra Control Provisionador**: Astra Control Provisionador versión 23,10 o posterior o A ["Astra Trident](https://docs.netapp.com/es-es/astra-control-center/get-started/requirements.html) [compatible"](https://docs.netapp.com/es-es/astra-control-center/get-started/requirements.html) Debe existir en los clústeres de Kubernetes de origen y de destino que utilicen ONTAP como back-end.
- **Licencias**: Las licencias asíncronas de SnapMirror de ONTAP que utilizan el paquete de protección de datos deben estar habilitadas en los clústeres de ONTAP de origen y de destino. Consulte ["Información](https://docs.netapp.com/us-en/ontap/data-protection/snapmirror-licensing-concept.html) [general sobre las licencias de SnapMirror en ONTAP"](https://docs.netapp.com/us-en/ontap/data-protection/snapmirror-licensing-concept.html) si quiere más información.

#### **Interconexión**

• **Cluster y SVM**: Los back-ends de almacenamiento ONTAP deben ser peered. Consulte ["Información](https://docs.netapp.com/us-en/ontap-sm-classic/peering/index.html) [general sobre relaciones entre iguales de clústeres y SVM"](https://docs.netapp.com/us-en/ontap-sm-classic/peering/index.html) si quiere más información.

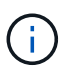

Compruebe que los nombres de las SVM utilizados en la relación de replicación entre dos clústeres de ONTAP sean únicos.

• **Astra Control Provisionador y SVM**: Las SVM remotas entre iguales deben estar disponibles para Astra Control Provisionador en el clúster de destino.

#### **Controladores compatibles**

• La replicación de volúmenes es compatible con los controladores ontap-nas y ontap-san.

## **Cree una RVP reflejada**

Siga estos pasos y utilice los ejemplos de CRD para crear una relación de reflejo entre los volúmenes primario y secundario.

#### **Pasos**

- 1. Realice los siguientes pasos en el clúster de Kubernetes principal:
	- a. Cree un objeto StorageClass con trident.netapp.io/replication: true parámetro.

#### **Ejemplo**

```
apiVersion: storage.k8s.io/v1
kind: StorageClass
metadata:
    name: csi-nas
provisioner: csi.trident.netapp.io
parameters:
    backendType: "ontap-nas"
    fsType: "nfs"
    trident.netapp.io/replication: "true"
```
b. Cree una RVP con el tipo de almacenamiento creado anteriormente.

```
Ejemplo
```

```
kind: PersistentVolumeClaim
apiVersion: v1
metadata:
    name: csi-nas
spec:
    accessModes:
    - ReadWriteMany
   resources:
      requests:
        storage: 1Gi
    storageClassName: csi-nas
```
c. Cree un CR de MirrorRelationship con información local.

#### **Ejemplo**

```
kind: TridentMirrorRelationship
apiVersion: trident.netapp.io/v1
metadata:
   name: csi-nas
spec:
   state: promoted
   volumeMappings:
  - localPVCName: csi-nas
```
Astra Control Provisioner obtiene la información interna del volumen y el estado actual de protección de datos (DP) del volumen y, a continuación, rellena el campo de estado del MirrorRelationship.

d. Obtenga el TridentMirrorRelationship CR para obtener el nombre interno y SVM de la PVC.

kubectl get tmr csi-nas

```
kind: TridentMirrorRelationship
apiVersion: trident.netapp.io/v1
metadata:
    name: csi-nas
    generation: 1
spec:
   state: promoted
    volumeMappings:
    - localPVCName: csi-nas
status:
    conditions:
    - state: promoted
      localVolumeHandle:
"datavserver:trident_pvc_3bedd23c_46a8_4384_b12b_3c38b313c1e1"
      localPVCName: csi-nas
      observedGeneration: 1
```
- 2. Realice los siguientes pasos en el clúster de Kubernetes secundario:
	- a. Cree una StorageClass con el parámetro trident.netapp.io/replication: true.

**Ejemplo**

```
apiVersion: storage.k8s.io/v1
kind: StorageClass
metadata:
    name: csi-nas
provisioner: csi.trident.netapp.io
parameters:
    trident.netapp.io/replication: true
```
b. Cree un CR de MirrorRelationship con información de destino y origen.

#### **Ejemplo**

```
kind: TridentMirrorRelationship
apiVersion: trident.netapp.io/v1
metadata:
    name: csi-nas
spec:
    state: established
   volumeMappings:
  - localPVCName: csi-nas
      remoteVolumeHandle:
"datavserver:trident pvc 3bedd23c 46a8 4384 b12b 3c38b313c1e1"
```
El aprovisionador de control de Astra creará una relación de SnapMirror con el nombre de la política de relaciones configurada (o predeterminado para ONTAP) e inicializarla.

c. Crear una RVP con StorageClass creado anteriormente para que actúe como secundario (destino de SnapMirror).

#### **Ejemplo**

```
kind: PersistentVolumeClaim
apiVersion: v1
metadata:
    name: csi-nas
    annotations:
      trident.netapp.io/mirrorRelationship: csi-nas
spec:
    accessModes:
    - ReadWriteMany
resources:
    requests:
      storage: 1Gi
storageClassName: csi-nas
```
El aprovisionador de control de Astra comprobará el CRD de TridentMirrorRelationship y no podrá crear el volumen si la relación no existe. Si existe la relación, el aprovisionador de Astra Control se asegurará de que el nuevo volumen de FlexVol se coloque en una SVM vinculada con la SVM remota definida en MirrorRelationship.

# **Estados de replicación de volúmenes**

Una relación de mirroring de Trident (TMR) es un CRD que representa un extremo de una relación de replicación entre RVP. El TMR de destino tiene un estado, que le dice a Astra Control Provisioner cuál es el estado deseado. El TMR de destino tiene los siguientes estados:

- **Establecido**: El PVC local es el volumen de destino de una relación de espejo, y esta es una nueva relación.
- **Promocionado**: El PVC local es ReadWrite y montable, sin relación de espejo actualmente en vigor.
- **Reestablecido**: El PVC local es el volumen de destino de una relación de espejo y también estaba anteriormente en esa relación de espejo.
	- El estado reestablecido se debe usar si el volumen de destino alguna vez mantuvo una relación con el volumen de origen debido a que sobrescribe el contenido del volumen de destino.
	- El estado reestablecido generará un error si el volumen no mantuvo una relación anteriormente con el origen.

## **Promocione la RVP secundaria durante una conmutación al respaldo no planificada**

Realice el siguiente paso en el clúster de Kubernetes secundario:

• Actualice el campo *spec.state* de TridentMirrorRelationship a. promoted.

# **Promocione la RVP secundaria durante una conmutación al respaldo planificada**

Durante una conmutación al respaldo planificada (migración), realice los siguientes pasos para promocionar la RVP secundaria:

#### **Pasos**

- 1. En el clúster de Kubernetes principal, cree una snapshot de la RVP y espere hasta que se cree la snapshot.
- 2. En el clúster de Kubernetes principal, cree SnapshotInfo CR para obtener información interna.

**Ejemplo**

```
kind: SnapshotInfo
apiVersion: trident.netapp.io/v1
metadata:
    name: csi-nas
spec:
    snapshot-name: csi-nas-snapshot
```
- 3. En el clúster de Kubernetes secundario, actualice el campo *spec.state* de *TridentMirrorRelationship* CR a *promoted* y *spec.promotedSnapshotHandle* para que sea InternalName de la snapshot.
- 4. En un clúster de Kubernetes secundario, confirme el estado (campo status.state) de TridentMirrorRelationship a Promoted.

### **Restaure una relación de mirroring después de una conmutación al nodo de respaldo**

Antes de restaurar una relación de reflejo, elija el lado que desea realizar como el nuevo primario.

#### **Pasos**

- 1. En el clúster de Kubernetes secundario, compruebe que se actualicen los valores del campo *spec.remoteVolumeHandle* del TridentMirrorRelationship.
- 2. En el clúster de Kubernetes secundario, actualice el campo *spec.mirror* de TridentMirrorRelationship a reestablished.

# **Operaciones adicionales**

Astra Control Provisioning admite las siguientes operaciones en los volúmenes primarios y secundarios:

#### **Replica la PVC primaria a una nueva PVC secundaria**

Asegúrese de que ya tiene un PVC primario y un PVC secundario.

#### **Pasos**

- 1. Elimine los CRD de PersistentVolumeClaim y TridentMirrorRelationship del clúster secundario (destino) establecido.
- 2. Elimine el CRD de TridentMirrorRelationship del clúster primario (origen).

3. Cree un nuevo CRD de TridentMirrorRelationship en el clúster primario (de origen) para la nueva PVC secundaria (de destino) que desea establecer.

#### **Cambie el tamaño de una RVP reflejada, primaria o secundaria**

El PVC se puede cambiar de tamaño como normal, ONTAP expandirá automáticamente cualquier flevxols de destino si la cantidad de datos excede el tamaño actual.

#### **Elimine la replicación de una RVP**

Para eliminar la replicación, realice una de las siguientes operaciones en el volumen secundario actual:

- Elimine el MirrorRelationship en la RVP secundaria. Esto interrumpe la relación de replicación.
- O bien, actualice el campo spec.state a *Promoted*.

#### **Eliminar una RVP (que se había duplicado previamente)**

Astra Control Provisioning comprueba si existen las RVP replicadas y libera la relación de replicación antes de intentar eliminar el volumen.

#### **Eliminar un TMR**

Al eliminar un TMR en un lado de una relación reflejada, el TMR restante pasará al estado *Promoted* antes de que Astra Control Provisioner complete la eliminación. Si el TMR seleccionado para eliminación ya se encuentra en el estado *Promoted*, no existe ninguna relación de reflejo y el TMR se eliminará y el aprovisionador de Astra Control promoverá la RVP local a *ReadWrite*. Esta eliminación libera los metadatos de SnapMirror del volumen local en ONTAP. Si este volumen se utiliza en una relación de reflejo en el futuro, debe utilizar un nuevo TMR con un estado de replicación de volumen *established* al crear la nueva relación de reflejo.

### **Actualice las relaciones de reflejo cuando el ONTAP esté en línea**

Las relaciones de reflejos se pueden actualizar en cualquier momento una vez establecidas. Puede utilizar el state: promoted o. state: reestablished campos para actualizar las relaciones. Al promocionar un volumen de destino a un volumen de ReadWrite normal, se puede usar *promotedSnapshotHandle* para especificar una snapshot específica a la que restaurar el volumen actual.

# **Actualice las relaciones de reflejo cuando la ONTAP esté sin conexión**

Puede utilizar un CRD para realizar una actualización de SnapMirror sin Astra Control para tener conectividad directa con el clúster de ONTAP. Consulte el siguiente formato de ejemplo de TridentActionMirrorUpdate:

#### **Ejemplo**

```
apiVersion: trident.netapp.io/v1
kind: TridentActionMirrorUpdate
metadata:
    name: update-mirror-b
spec:
    snapshotHandle: "pvc-1234/snapshot-1234"
    tridentMirrorRelationshipName: mirror-b
```
status.state Refleja el estado del CRD TridentActionMirrorUpdate. Puede tomar un valor de *succeeded*, *in progress* o *failed*.

#### **Información de copyright**

Copyright © 2024 NetApp, Inc. Todos los derechos reservados. Imprimido en EE. UU. No se puede reproducir este documento protegido por copyright ni parte del mismo de ninguna forma ni por ningún medio (gráfico, electrónico o mecánico, incluidas fotocopias, grabaciones o almacenamiento en un sistema de recuperación electrónico) sin la autorización previa y por escrito del propietario del copyright.

El software derivado del material de NetApp con copyright está sujeto a la siguiente licencia y exención de responsabilidad:

ESTE SOFTWARE LO PROPORCIONA NETAPP «TAL CUAL» Y SIN NINGUNA GARANTÍA EXPRESA O IMPLÍCITA, INCLUYENDO, SIN LIMITAR, LAS GARANTÍAS IMPLÍCITAS DE COMERCIALIZACIÓN O IDONEIDAD PARA UN FIN CONCRETO, CUYA RESPONSABILIDAD QUEDA EXIMIDA POR EL PRESENTE DOCUMENTO. EN NINGÚN CASO NETAPP SERÁ RESPONSABLE DE NINGÚN DAÑO DIRECTO, INDIRECTO, ESPECIAL, EJEMPLAR O RESULTANTE (INCLUYENDO, ENTRE OTROS, LA OBTENCIÓN DE BIENES O SERVICIOS SUSTITUTIVOS, PÉRDIDA DE USO, DE DATOS O DE BENEFICIOS, O INTERRUPCIÓN DE LA ACTIVIDAD EMPRESARIAL) CUALQUIERA SEA EL MODO EN EL QUE SE PRODUJERON Y LA TEORÍA DE RESPONSABILIDAD QUE SE APLIQUE, YA SEA EN CONTRATO, RESPONSABILIDAD OBJETIVA O AGRAVIO (INCLUIDA LA NEGLIGENCIA U OTRO TIPO), QUE SURJAN DE ALGÚN MODO DEL USO DE ESTE SOFTWARE, INCLUSO SI HUBIEREN SIDO ADVERTIDOS DE LA POSIBILIDAD DE TALES DAÑOS.

NetApp se reserva el derecho de modificar cualquiera de los productos aquí descritos en cualquier momento y sin aviso previo. NetApp no asume ningún tipo de responsabilidad que surja del uso de los productos aquí descritos, excepto aquello expresamente acordado por escrito por parte de NetApp. El uso o adquisición de este producto no lleva implícita ninguna licencia con derechos de patente, de marcas comerciales o cualquier otro derecho de propiedad intelectual de NetApp.

Es posible que el producto que se describe en este manual esté protegido por una o más patentes de EE. UU., patentes extranjeras o solicitudes pendientes.

LEYENDA DE DERECHOS LIMITADOS: el uso, la copia o la divulgación por parte del gobierno están sujetos a las restricciones establecidas en el subpárrafo (b)(3) de los derechos de datos técnicos y productos no comerciales de DFARS 252.227-7013 (FEB de 2014) y FAR 52.227-19 (DIC de 2007).

Los datos aquí contenidos pertenecen a un producto comercial o servicio comercial (como se define en FAR 2.101) y son propiedad de NetApp, Inc. Todos los datos técnicos y el software informático de NetApp que se proporcionan en este Acuerdo tienen una naturaleza comercial y se han desarrollado exclusivamente con fondos privados. El Gobierno de EE. UU. tiene una licencia limitada, irrevocable, no exclusiva, no transferible, no sublicenciable y de alcance mundial para utilizar los Datos en relación con el contrato del Gobierno de los Estados Unidos bajo el cual se proporcionaron los Datos. Excepto que aquí se disponga lo contrario, los Datos no se pueden utilizar, desvelar, reproducir, modificar, interpretar o mostrar sin la previa aprobación por escrito de NetApp, Inc. Los derechos de licencia del Gobierno de los Estados Unidos de América y su Departamento de Defensa se limitan a los derechos identificados en la cláusula 252.227-7015(b) de la sección DFARS (FEB de 2014).

#### **Información de la marca comercial**

NETAPP, el logotipo de NETAPP y las marcas que constan en <http://www.netapp.com/TM>son marcas comerciales de NetApp, Inc. El resto de nombres de empresa y de producto pueden ser marcas comerciales de sus respectivos propietarios.